※教職員線上申請普通教室審核使用流程\_管理者端 ※ 1.教職員於『教職員資訊系統』網址

【http://teacher.cyut.edu.tw/EmpMainPage.aspx】,輸入教職員編號及 密碼登入,如下列畫面①~④。

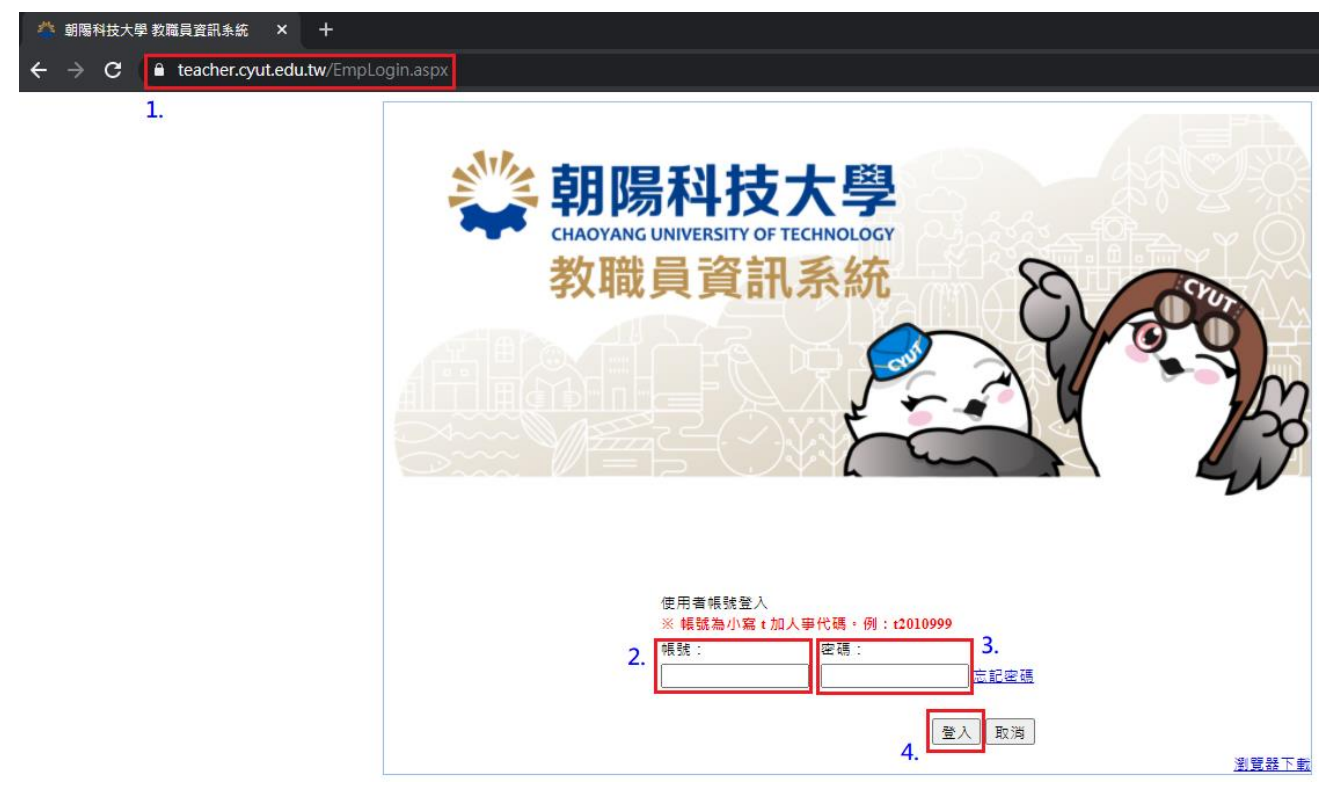

2-1.點選「行政資訊系統(行政)」項下「普通教室預約系統」項下 「普通教室借用審核」頁籤,點選「未審核申請單」進行普通教室借 用審核,如下列畫面①~②。

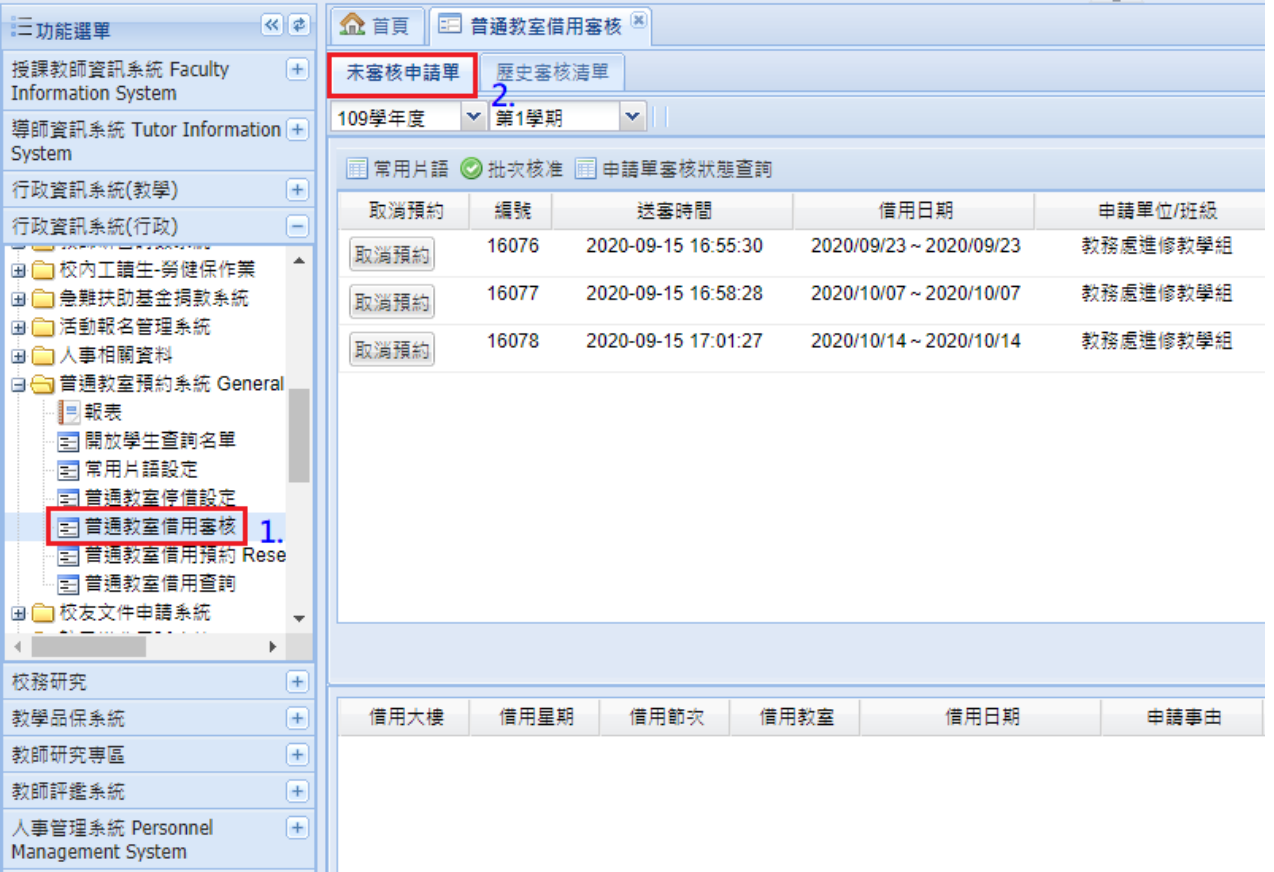

## 2-2.於簽核結果處下拉選單,選擇核准或不核准,簽核意見中可以寫 入此簽核結果之意見。

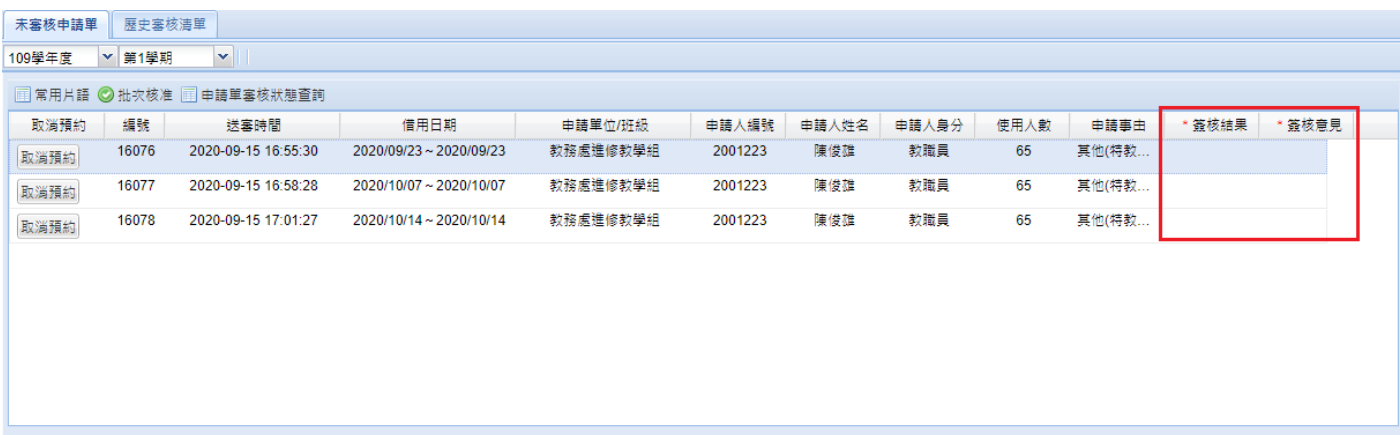

## 3. 於歷史審核清單裡可以查詢已審核過之普通教室借用申請。

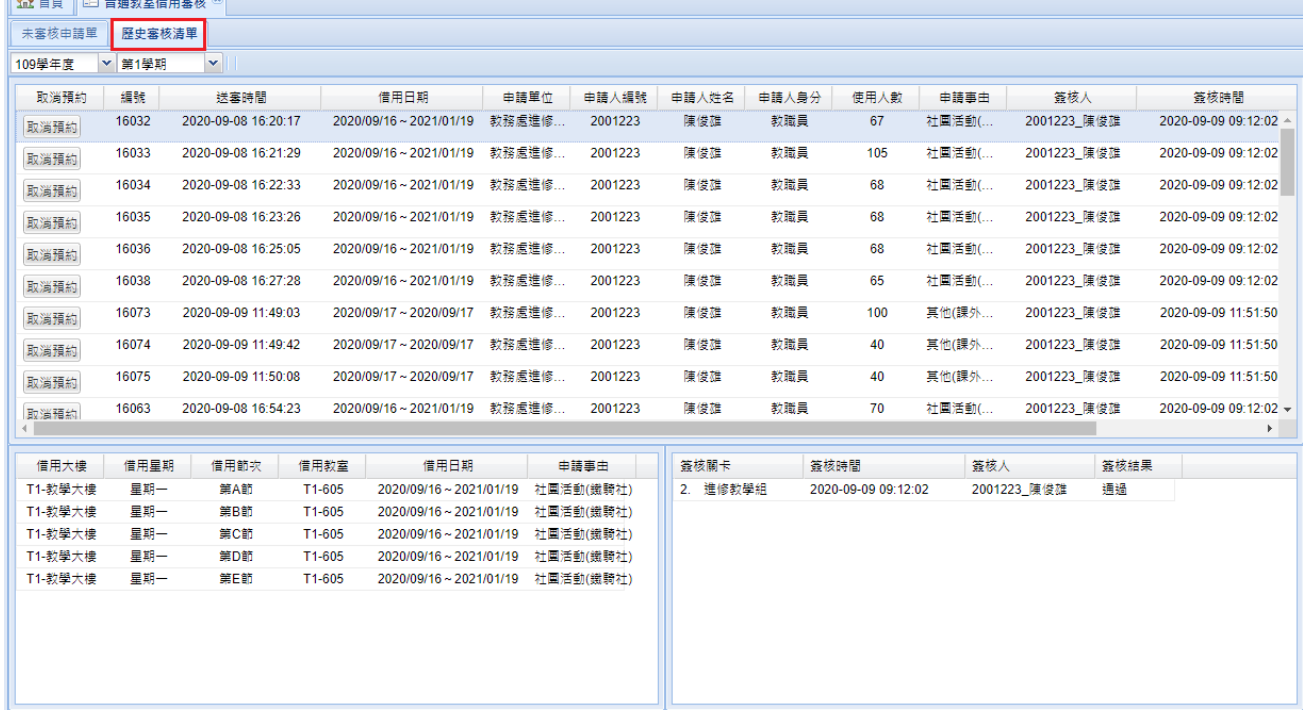

4.點選「行政資訊系統(行政)」項下「普通教室預約系統」項下「普 通教室借用查詢」頁籤,點選「調課紀錄查詢」,將顯示調課紀錄查 詢,如下列畫面①~②。

| :二功能選單                                        | 《は                       | 企 首頁                           |      | 33  普通教室借用審核 ※                | 三 普通教室借用查詢 ※                                                  |         |         |                       |       |
|-----------------------------------------------|--------------------------|--------------------------------|------|-------------------------------|---------------------------------------------------------------|---------|---------|-----------------------|-------|
| 授課教師資訊系統 Faculty<br><b>Information System</b> | $+$                      | 調課紀錄查詢<br>學生借用紀錄查詢             |      |                               |                                                               |         |         |                       |       |
| 導師資訊系統 Tutor Information +<br>System          |                          | ▼ 第2學期<br>×<br>108學年度          |      |                               |                                                               |         |         |                       |       |
| 行政資訊系統(教學)<br>$+$                             |                          | 編號                             | 送塞時間 |                               | 借用時間<br>申請單位                                                  |         |         | 申請人編號                 | 申請人姓名 |
| 行政資訊系統(行政)                                    | $\equiv$                 | 14287                          |      | 2020-05-09 22:54:33           | 2020/05/11~2020/05/11                                         |         | 資通碩日二A  | 10730616              | 李世鈞   |
|                                               | Â                        | 13083                          |      | 2020-03-20 15:28:52           | $2020/03/24 \sim 2020/03/$                                    |         | 教務處課務組  | 1998075               | 廖永全   |
| 画 全 校內工讀生-勞健保作業                               |                          | 13357                          |      | 2020-03-27 13:33:45           | 會計系<br>$2020/04/20 \sim 2020/04/$                             |         |         | 1999036               | 李秋燕   |
| 画 — 急難扶助基金捐款系統                                |                          | 13751                          |      | 2020-04-19 20:29:33           | 行銷與流通管<br>2020/06/01~2020/06/                                 |         |         | 2019031               | 吳耀昌   |
| 画 编 活動報名管理系統<br>由← 人事相關資料                     |                          | 13752                          |      | 2020-04-19 20:32:21           | 2020/06/08 ~ 2020/06/                                         |         | 行銷與流通管  | 2019031               | 吳耀昌   |
| 白(一首通教室預約系統 General                           |                          | 13753                          |      | 2020-04-19 20:34:17           | $2020/06/15 \sim 2020/06/$                                    |         | 行銷與流通管  | 2019031               | 吳耀昌   |
| ■影表                                           |                          |                                |      | 2020-04-23 10:56:12           | 2020/06/05~2020/06/                                           |         | 企業管理系   | 2001103               | 周中理   |
| 三  開放學生查詢名單                                   |                          | 15758                          |      | 2020-06-01 08:42:49           | 2020/06/12~2020/06/                                           |         |         | 2013017               | 蘇佳君   |
| 百 常用片語設定                                      |                          | 15832<br>2020-06-03 13:45:29   |      |                               | $2020/06/09 \sim 2020/06/$                                    |         |         | 2013017               | 蘇佳君   |
|                                               | □ 普通教室停借設定<br>□ 普通教室借用塞核 |                                |      | 2020-06-03 13:46:36           | 2020/06/11~2020/06/11<br>$2020/06/09 \sim 2020/06/$<br>通識教育中心 |         |         | 2013017               | 蘇佳君   |
|                                               |                          |                                |      | 2020-05-14 12:22:07           |                                                               |         |         | 2009379               | 楊靜芬   |
| 日 普通教室借用預約 Rese<br> 三  普通教室借用查詢               |                          | 15430<br>2020-05-16 14:19:29   |      | 2020/06/12~2020/06/<br>工業工程與管 |                                                               |         | 2015013 | 陳建文                   |       |
| 画 —— 校友文件申請系統                                 | 1. .                     | 15421                          |      | 2020-05-16 14:22:03           | 2020/06/05 ~ 2020/06/                                         |         | 工業工程的答  | 2015013               | 随神立   |
| Þ.                                            |                          | 共 22 筆                         |      |                               |                                                               |         |         |                       |       |
| 校務研究                                          | $+$                      |                                |      |                               |                                                               |         |         |                       |       |
| 教學品保系統                                        | $\overline{+}$           | 原上課日期                          |      | 原調課星期幾                        | 原調課節次                                                         | 原調課大樓名利 |         | 借用日期                  | 借用星期幾 |
| 教師研究事區                                        | $+$                      | 2020-06-29T0<br>$\overline{1}$ |      |                               | C<br>管理大樓                                                     |         |         | $2020/06/01 \sim 2$ 1 |       |
| 教師評鑑系統                                        | $+$                      |                                |      |                               |                                                               |         |         |                       |       |
| 人事管理系統 Personnel<br>Management System         | $+$                      |                                |      |                               |                                                               |         |         |                       |       |
| 課務相關系統                                        | $+$                      |                                |      |                               |                                                               |         |         |                       |       |
| 選課相關系統                                        | $^{+}$                   |                                |      |                               |                                                               |         |         |                       |       |
| 操行獎懲系統                                        | $+$                      |                                |      |                               |                                                               |         |         |                       |       |
| 外語能力輔導                                        | $+$                      |                                |      |                               |                                                               |         | k       |                       |       |
| 學涯系統                                          | $+$                      |                                |      |                               |                                                               |         |         |                       |       |
| 個人資訊Personal Information                      | $+$                      | 共 1 筆                          |      |                               |                                                               |         |         | 共 1 筆                 |       |

## 5.於「普通教室借用查詢」頁籤,點選「學生借用紀錄查詢」,將顯

## 示學生借用普通教室之紀錄,如下列畫面。

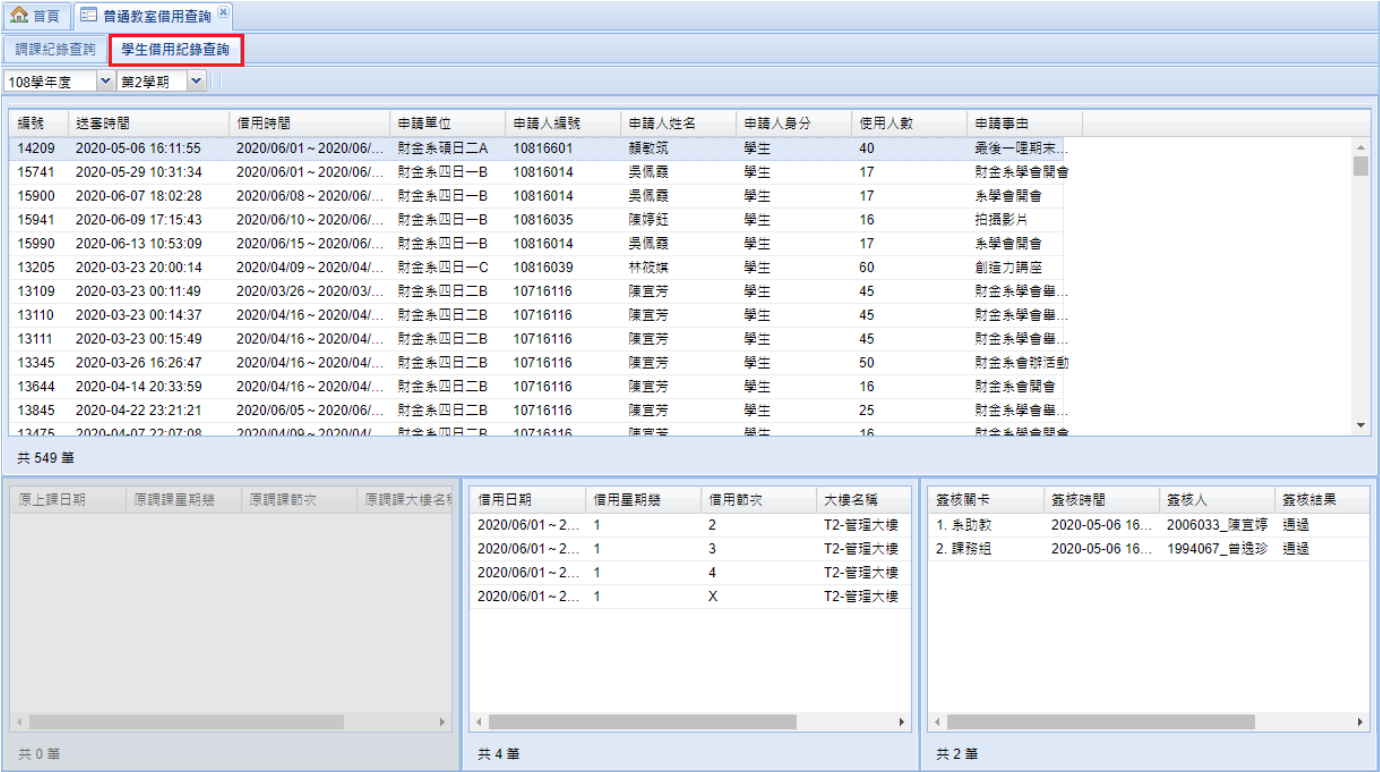